## **Bioinformatics II: Multiple Sequence Alignment MSA using Dynamic Programming**

**Dr Manaf A Guma University Of Anbar- college of applied sciences-Heet. Department of chemistry** 

1

## **What is the MSA?**

- It is an alignment of more than 2 sequences.
- Why do we do MSA? Or what is the purposes of MSA?
- *1. To highlight conservation and variation. How? By identifying the regions of similarity among different species.*
- *2. To find the relation among different species.*
- *3. To find the profile of sequence from the database.*
- *4. To know how to draw phylogenetic trees.*

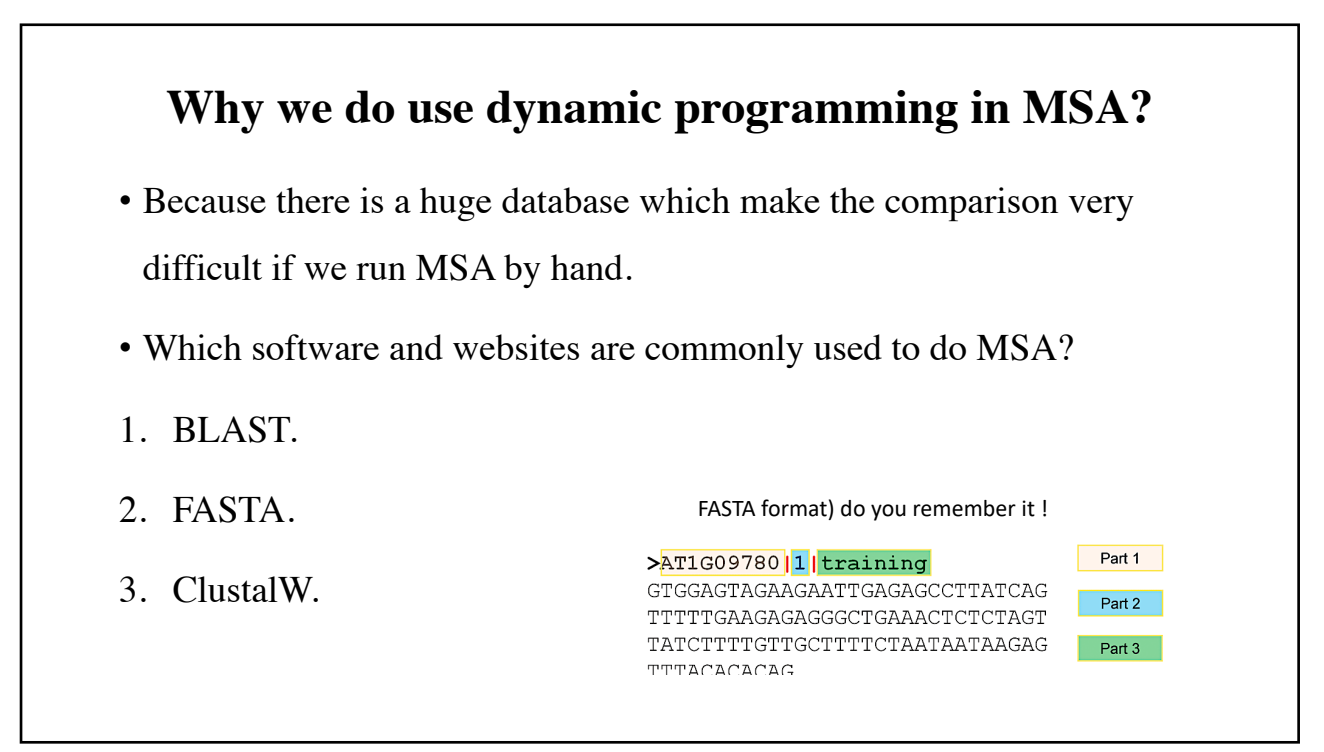

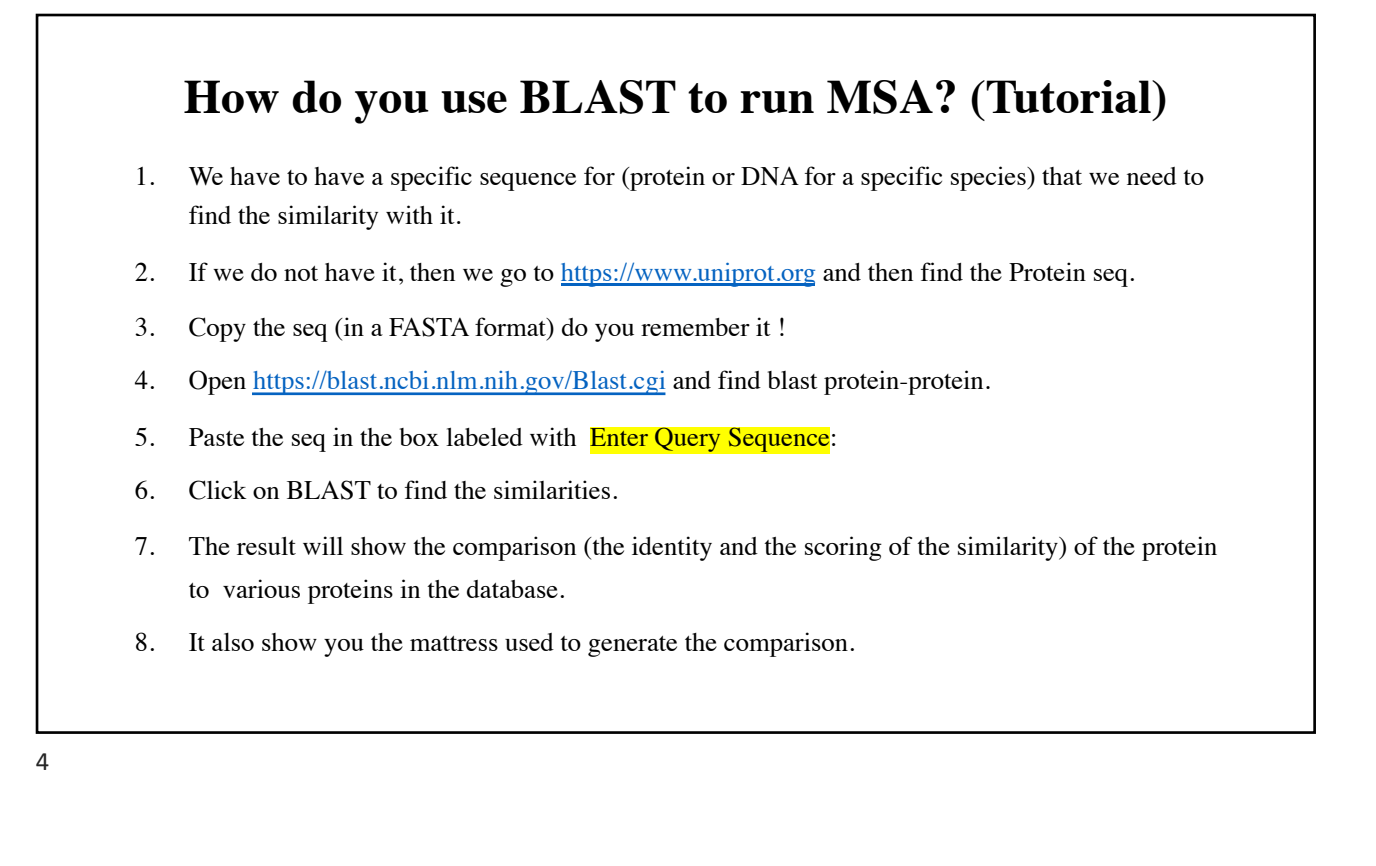

### **Can we get MSA form BLAST? What can we get?**

- We can get only pairwise alignment using BLAST. (what is pairwisedo you remember?)
- But we can not get all of the sequences aligned together in the same screen using BLAST.
- We can get the profile of each sequence (the type of the species, the gene name and gene number etc.)

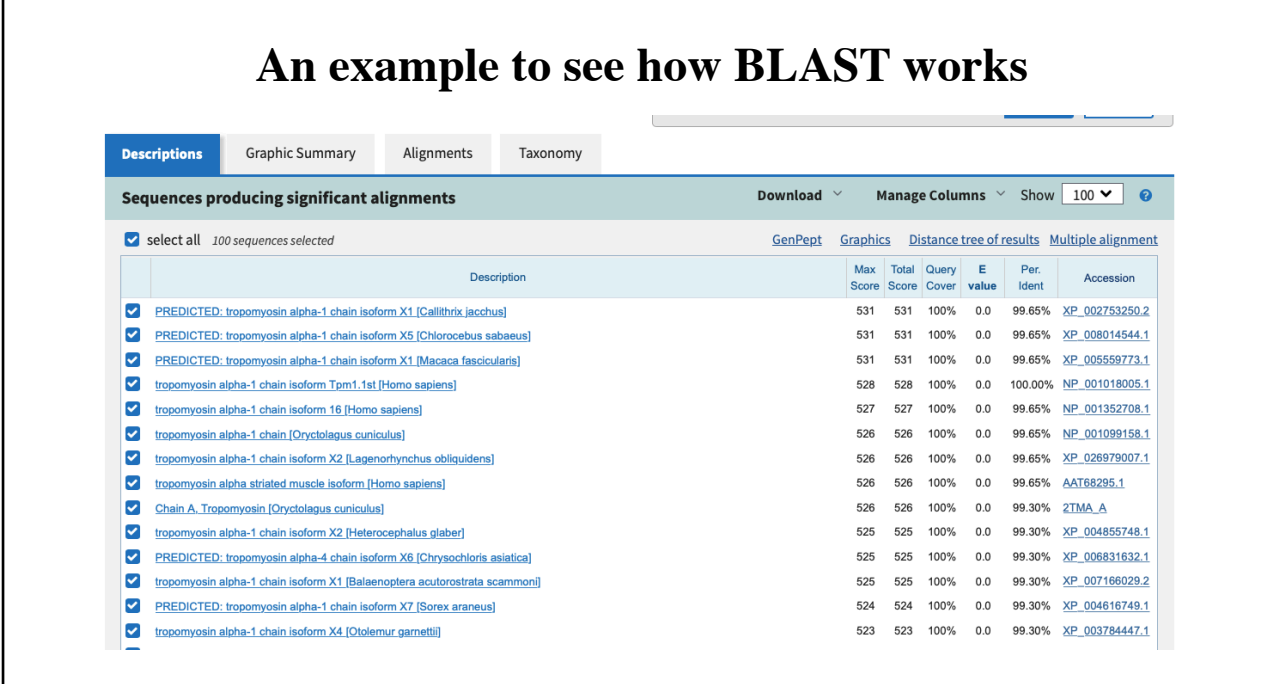

# **How do you use FASTA to run MSA?** 1. Get the protein/DN[A seq from https://www.](https://www.uniprot.org/)uniprot.org. 2. copy the seq in FSATA format. 3. Open FAST[A web page https://www.ebi.ac.uk/Tool](https://www.ebi.ac.uk/Tools/sss/fasta/)s/sss/fasta/. 4. Paste the seq., 5. The results will show different choses to get various bioinformatic analysis in a table. 6. You can show the MSA by clicking on visual output. 7. You can also download the seq by clicking on Download

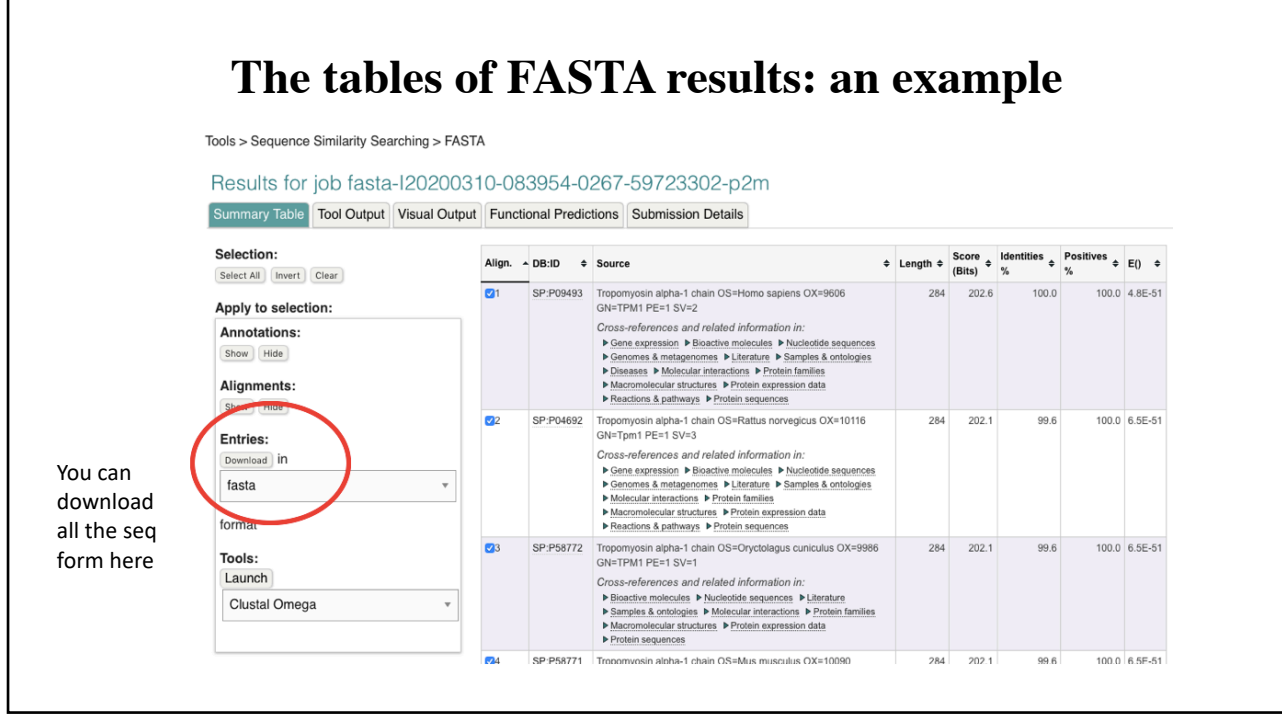

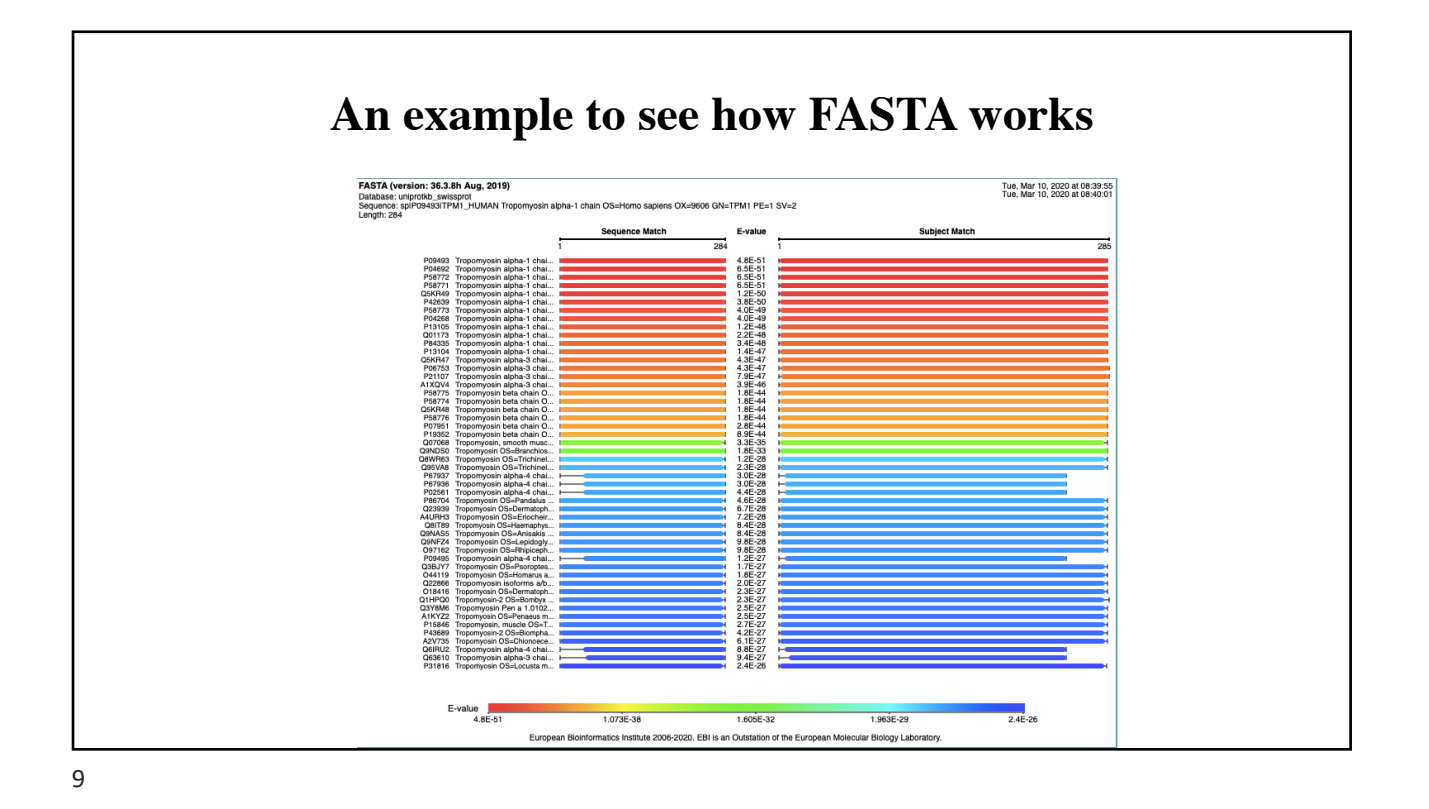

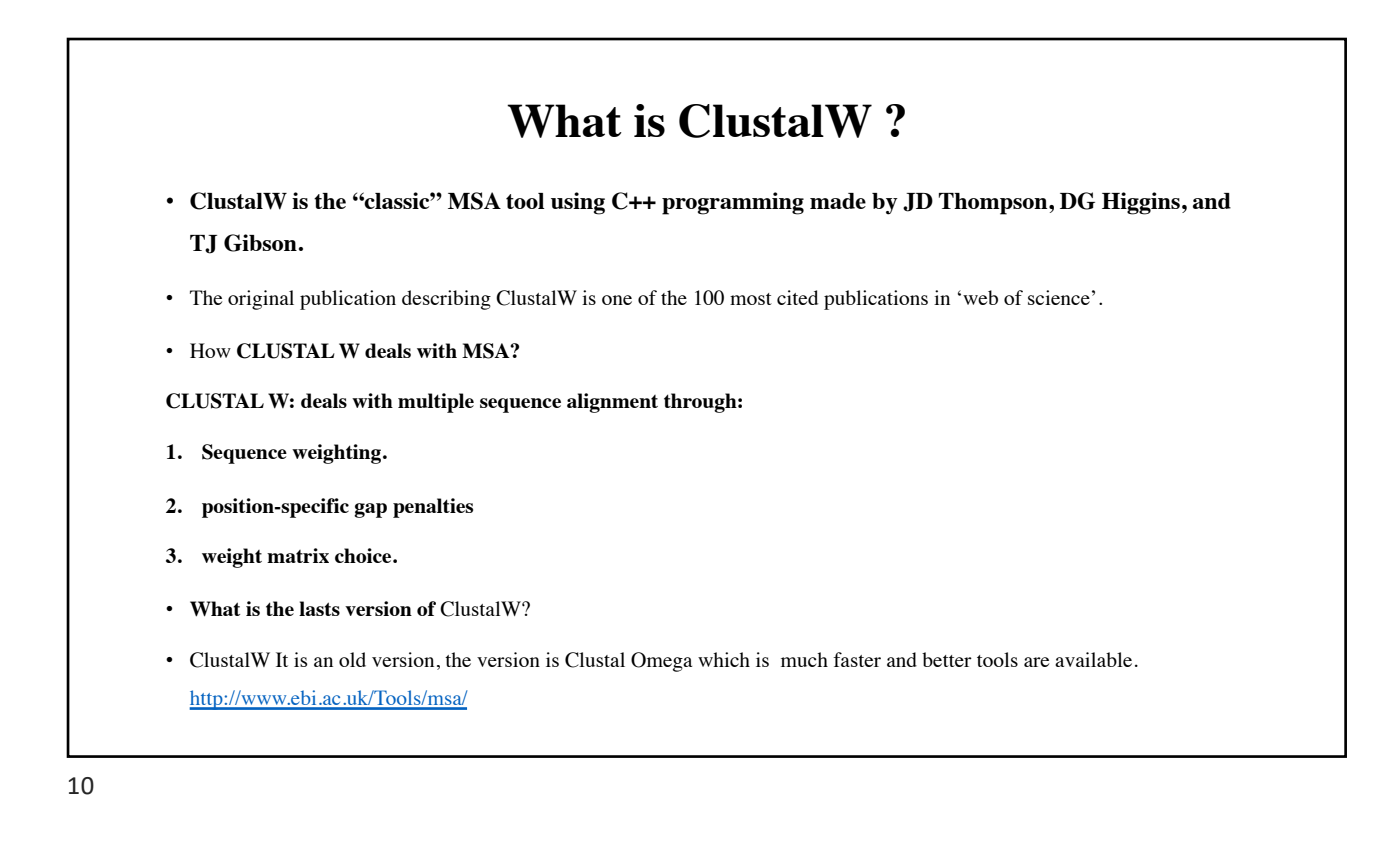

### **How do you use ClustalW to run MSA? (very common)**

- 1. Get the protein/DN[A seq from https://www.u](https://www.uniprot.org/)niprot.org.
- 2. copy the seq in FSATA to download multiple seq.
- 3. Open FASTA [web page https://www.ebi.ac.uk/Tools](https://www.ebi.ac.uk/Tools/sss/fasta/)/sss/fasta/.
- 4. Paste the multiple seq in the box.
- 5. Run the FASTA omega. You can color it.
- 6. You see also the phylogenetic tree as well.

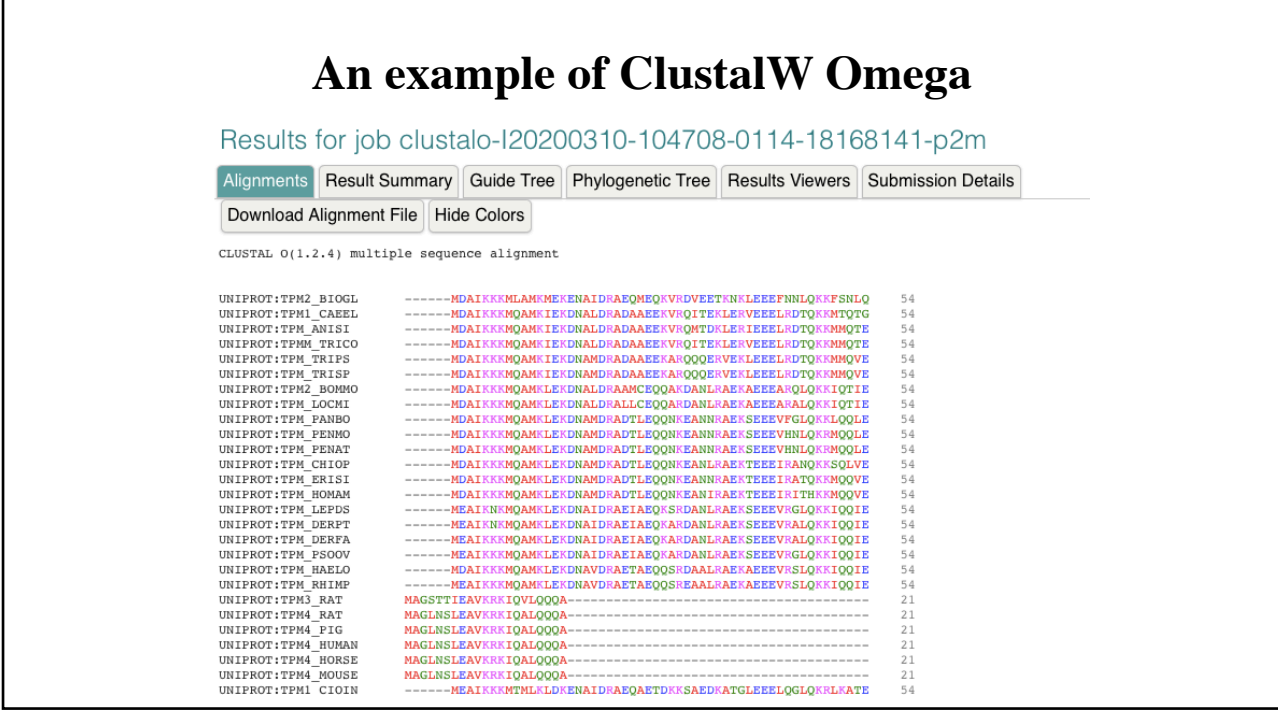

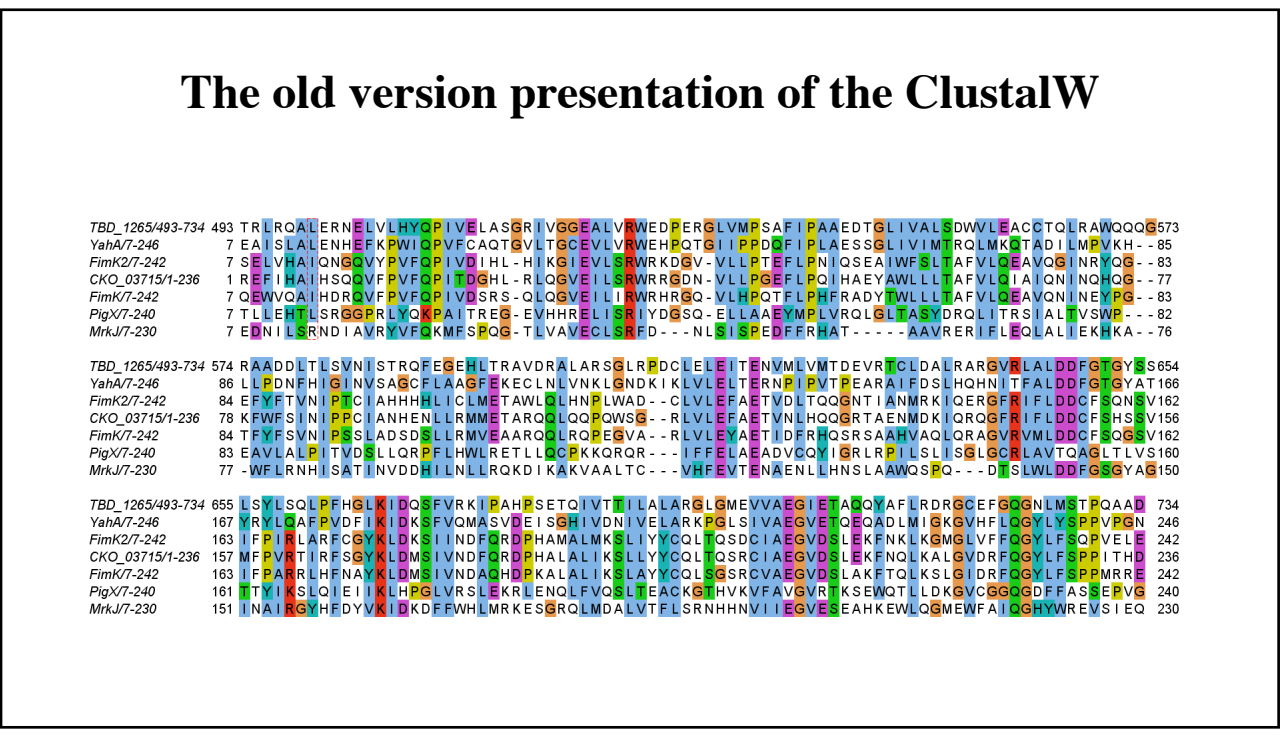

13

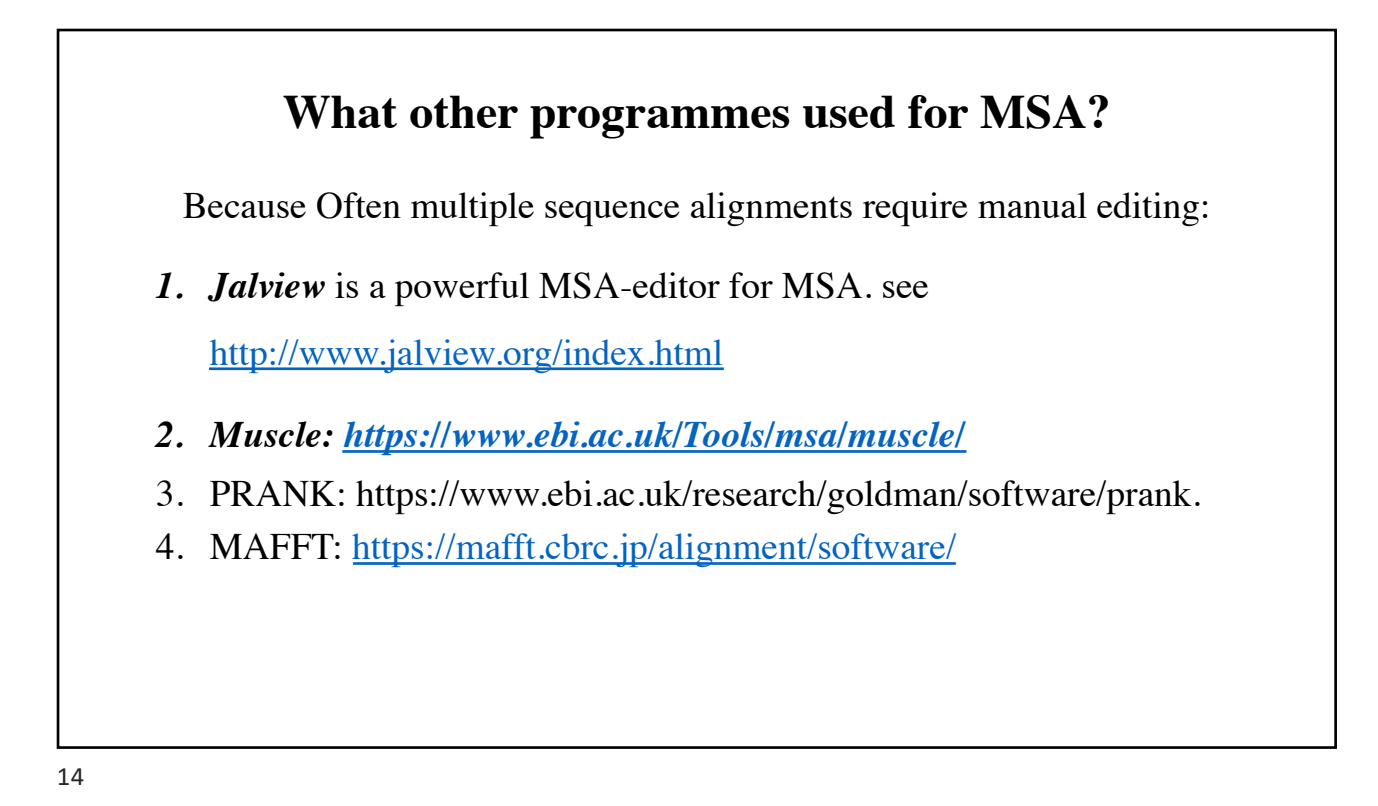

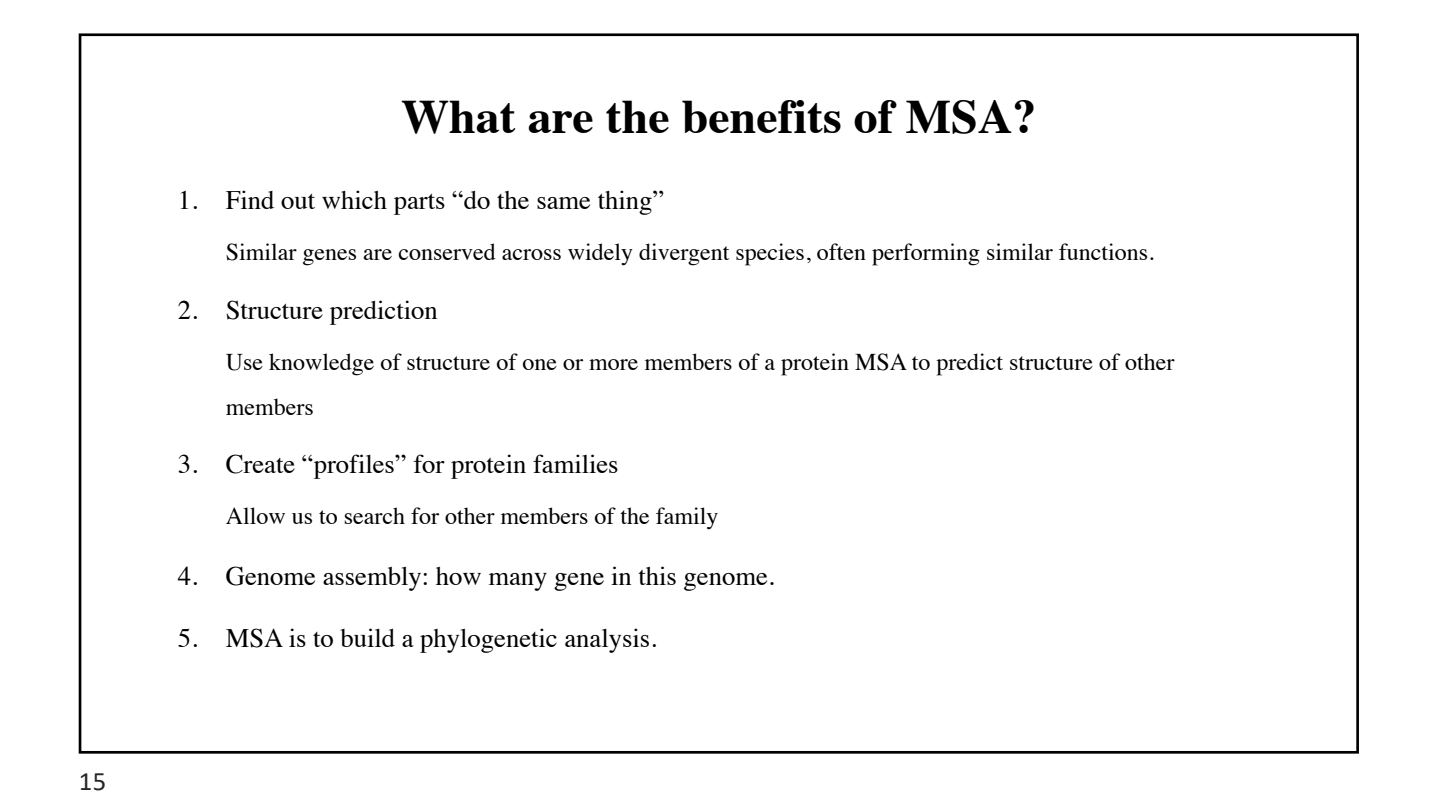

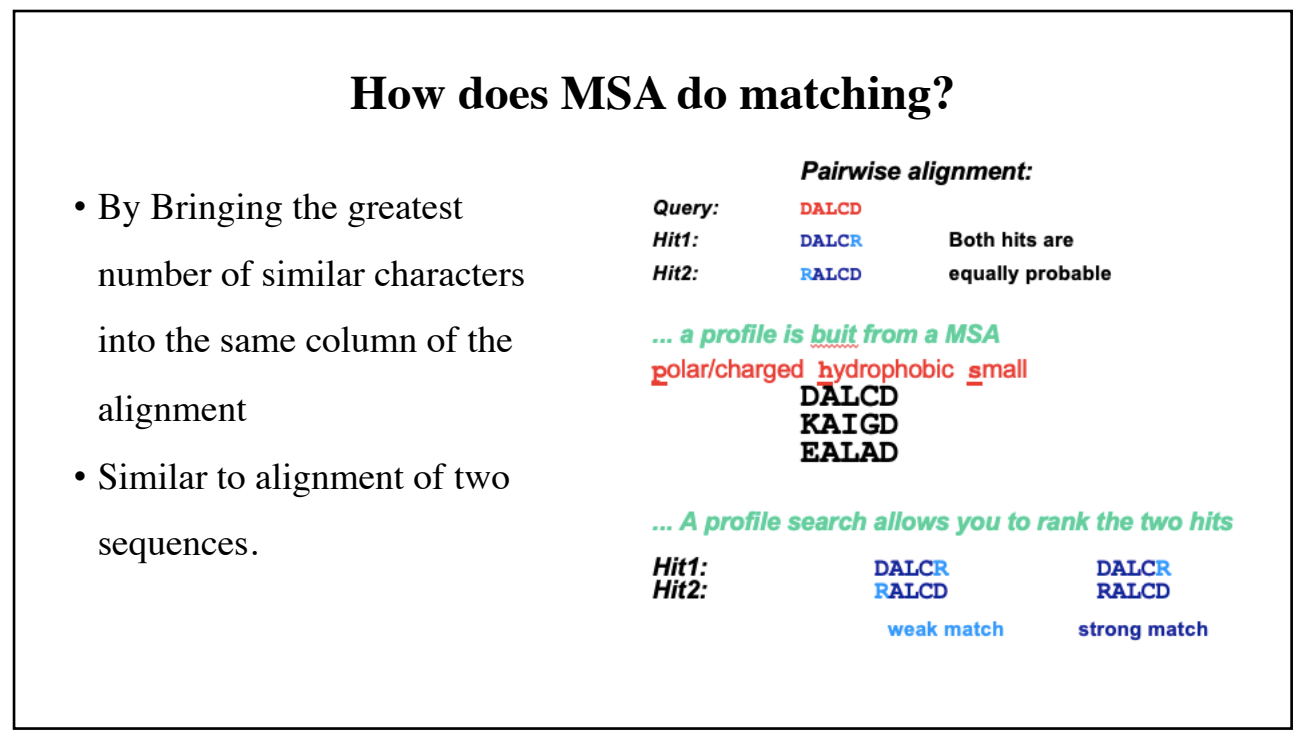

#### **How MSA is calculated ?**

- **Using: (do you remember!)**
- **1. Optimal Global Alignments** -Dynamic programming
- **2. Global Progressive Alignments** Match closely-related sequences first using a guide tree
- **3. Global Iterative Alignments** Multiple re-building attempts to find best alignment
- **4. Local alignments**

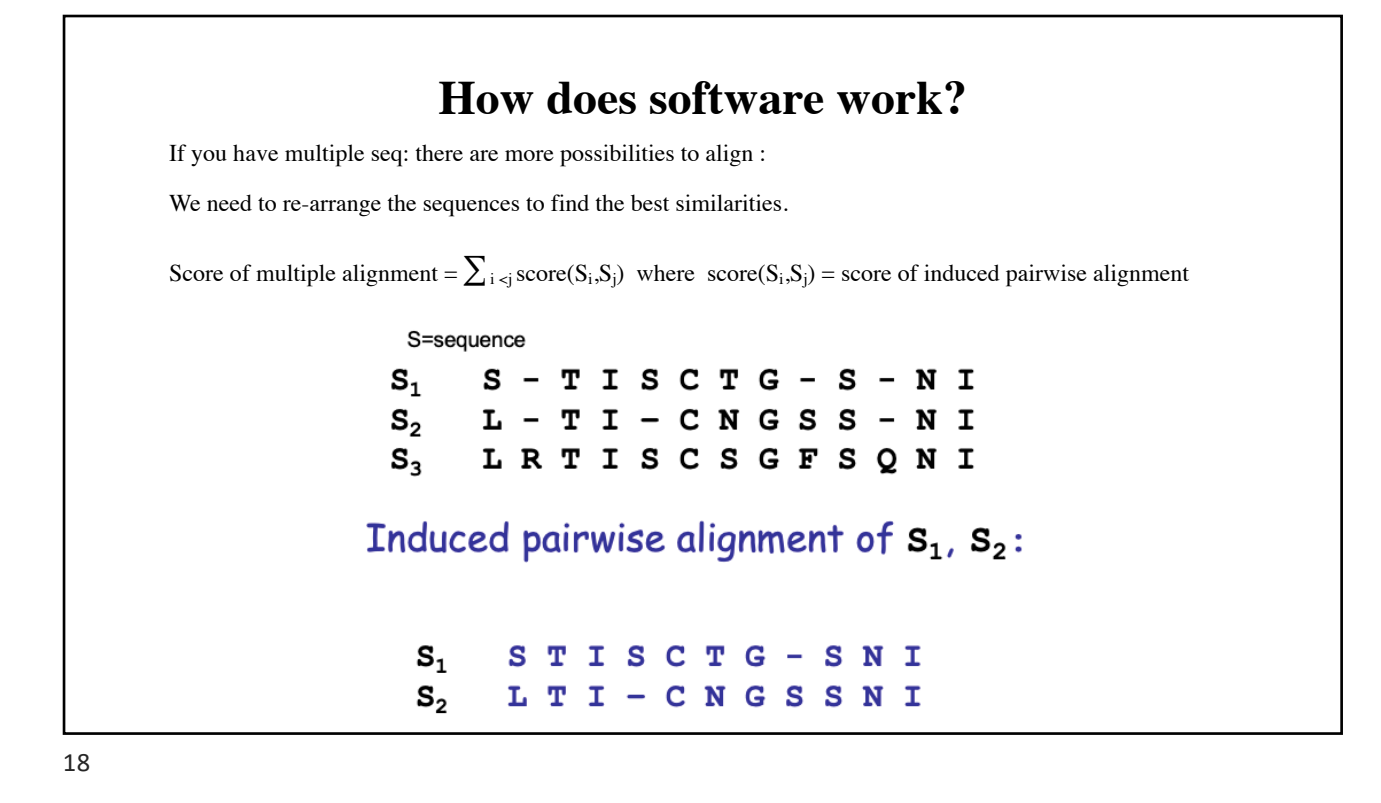

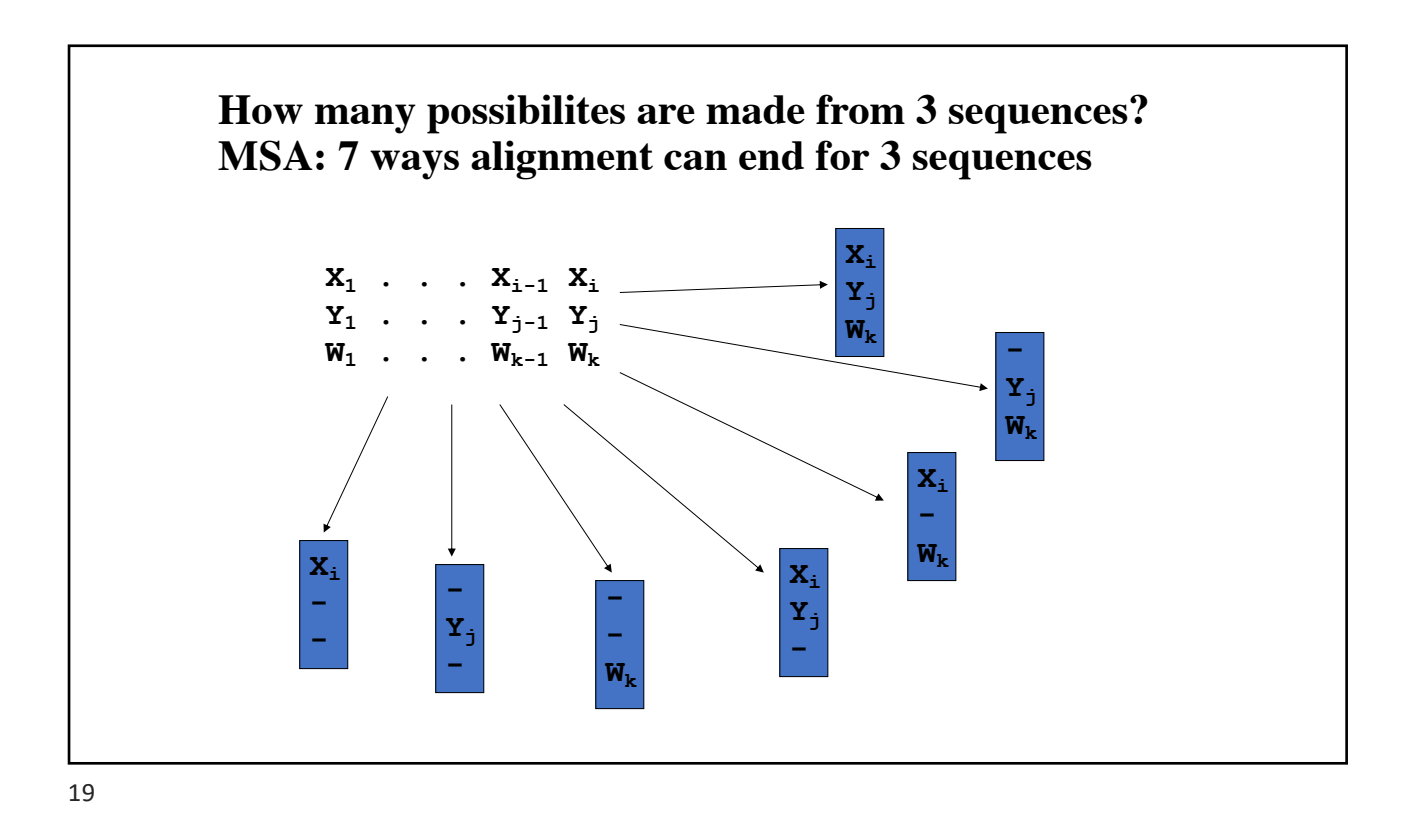

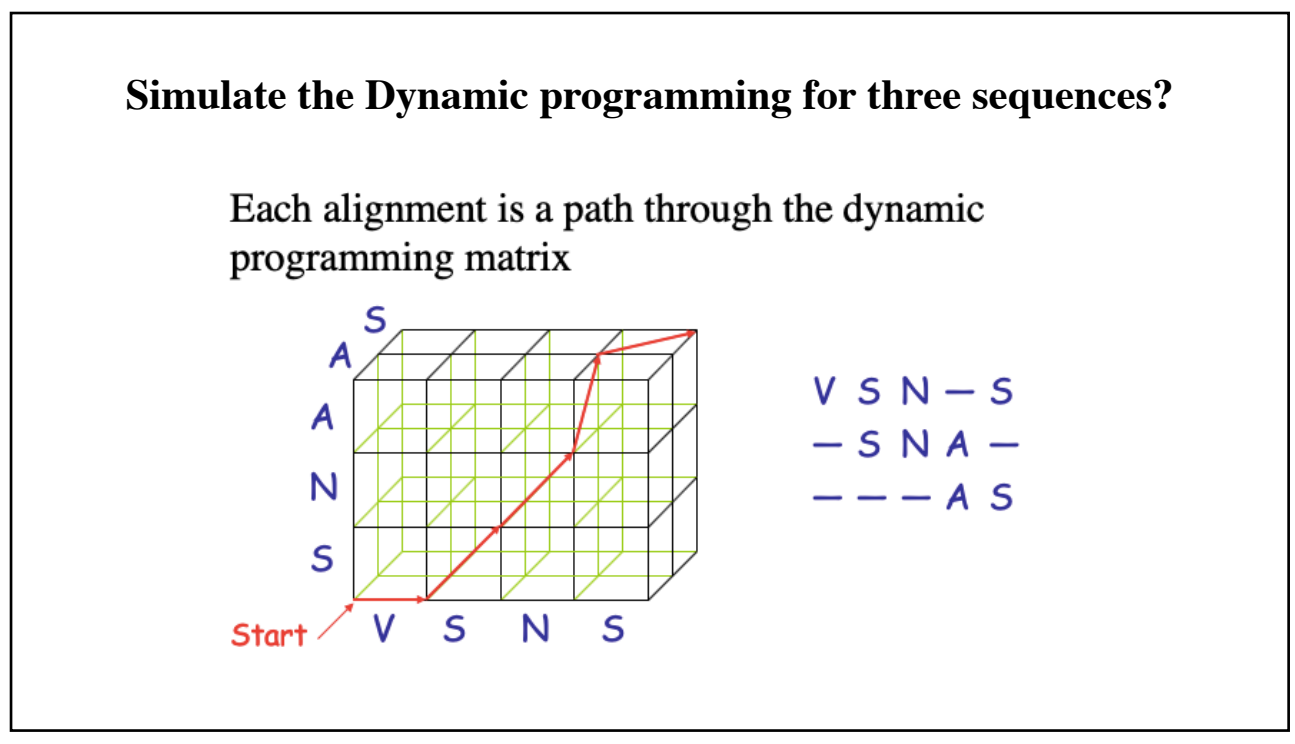

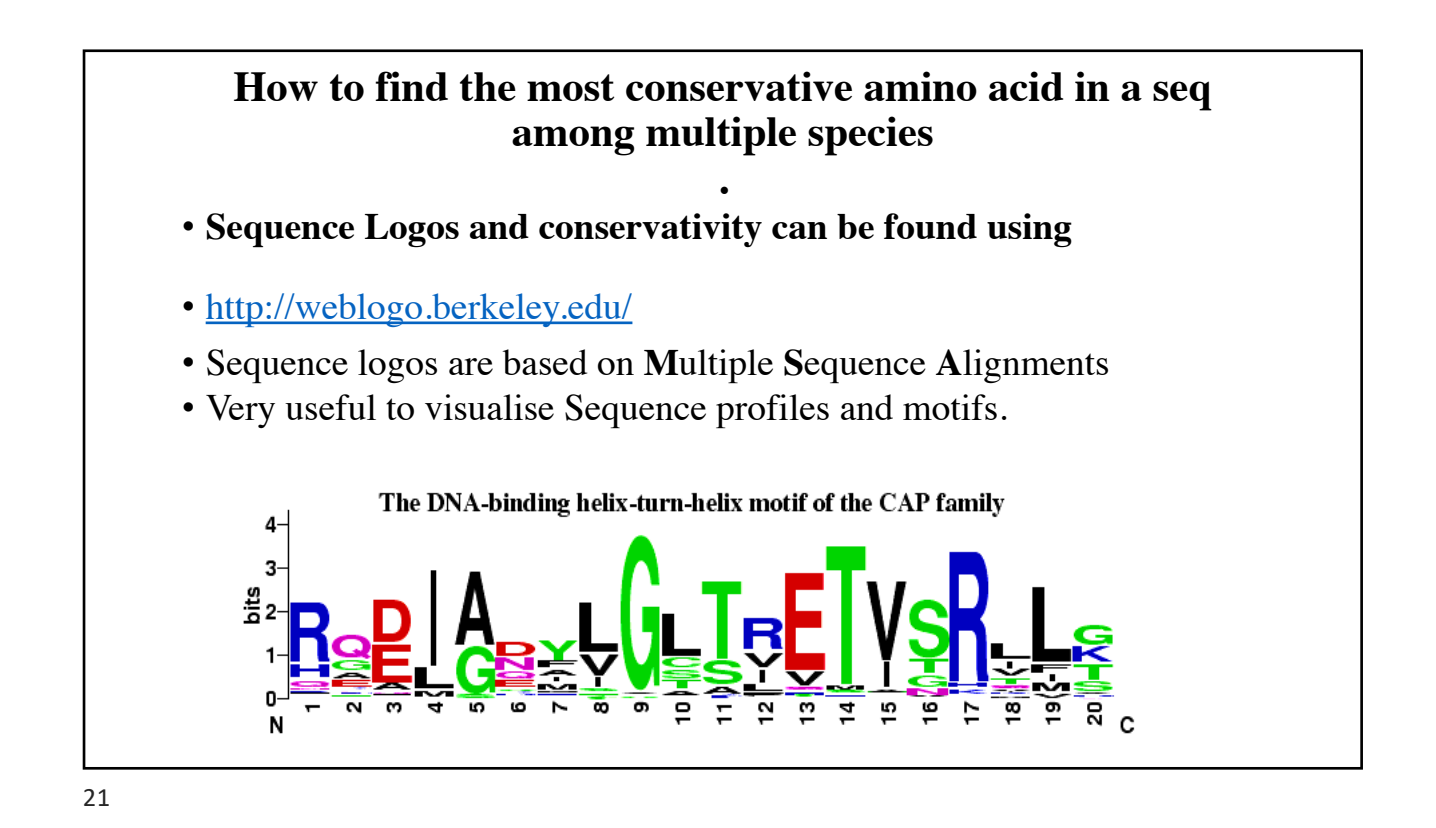

![](_page_10_Figure_2.jpeg)